## **OBECNÉ NASTAVENÍ A PÁROVÁNÍ**

#### **KTERÉ TELEFONY JSOU S MÝMI CHYTRÝMI HODINKAMI KOMPATIBILNÍ?**

Wear OS by Google funguje s telefony, na kterých běží:

GEN4: Android 4.4+ (kromě edice Go) nebo iOS 9.3+

GEN5: Android 6.0+ (kromš edice Go) nebo iOS 10+

Podporované funkce se mohou mezi různými platformami a zeměmi lišit. Ve všech zařízeních je integrovaná technologie Bluetooth® s vylepšeným přenosem dat v nízkoenergetické třídě 4.1.

#### **JAK SI MÁM STÁHNOUT APLIKACI WEAR OS BY GOOGLE™?**

iOS:Přejděte do obchodu App Store® a v nabídce dole vyberte možnost Hledat. Do vyhledávacího řádku napište Wear OS by Google, vyberte aplikaci Wear OS by Google a klepněte na Získat. Počkejte, až se vám aplikace stáhne do telefonu.

ANDROID: Přejděte do obchodu Google Play™, do vyhledávacího řádku napište Wear OS by Google, vyberte aplikaci Wear OS by Google a klepněte na Instalovat. Počkejte, až se vám aplikace stáhne do telefonu.

#### **JAK SE CHYTRÉ HODINKY ZAPÍNAJÍ?**

Před zapnutím musí být chytré hodinky nabité. Stiskněte tlačítko uprostřed a držte je nejméně tři vteřiny stisknuté. Chytré hodinky se také zapnou při připojení k nabíječce.

#### **JAK SE CHYTRÉ HODINKY NASTAVUJÍ?**

Pokud chcete chytré hodinky nastavit, podívejte se do rychlého návodu dodaného s hodinkami nebo postupujte takto:

- Připojte chytré hodinky k nabíječce, kterou připojíte k zadní části hodinek. Magnety v nabíječce hodinky udrží na místě.

- Stáhněte si do telefonu a nainstalujte aplikaci Wear OS by Google z obchodu App Store nebo Google Play.

- Otevřete aplikaci na zařízení a podle pokynů spárujte chytré hodinky.
- Zapojte dodanou nabíječku do zásuvky USB.

#### **JAK SE CHYTRÉ HODINKY PÁRUJÍ S TELEFONEM?**

Pokud chcete své chytré hodinky spárovat, postupujte takto:

- Na chytré hodinky: Vyberte jazyk a přejděte dolů na identitu hodinek.
- Na telefonu: Otevřete aplikaci Wear OS by Google a klikněte na Get Started (Začít).
- Vyberte své hodinky. Počkejte, až se hodinky připojí prostřednictvím Bluetooth.
- Na hodinkách a telefonu se zobrazí kód párování. Potvrďte, jestli se kódy shodují.
- Po spárování hodinek se zobrazí zpráva s potvrzením. To může pár minut trvat.
- Dokončete párování a nastavení podle pokynů na displeji telefonu a hodinek.

Poznámka:Hodinky mohou po spárování s telefonem automaticky nainstalovat aktualizaci a restartovat se. Pokud zahájí stahování aktualizace, mějte telefon v blízkosti hodinek a dávejte pozor, aby se hodinky nabíjely až do dokončení aktualizace.

#### **JAK DALEKO MŮŽOU BÝT HODINKY OD TELEFONU A PŘITOM BÝT POŘÁD PŘIPOJENÉ?**

Rozsah bezdrátového připojení Bluetooth mezi vaším telefonem a chytrými hodinkami se může značně lišit podle prostředí. Obecně byste měli mít možnost připojení nejméně na 10 metrů.

#### **JAK SE PŘIPOJUJÍ CHYTRÉ HODINKY K WI-FI?**

- Stiskněte prostřední tlačítko nebo přejeďte prstem shora dolů po displeji.
- Procházejte nabídku a klepněte na Nastavení.
- Klepněte na možnost Připojení.
- Klepněte na Wi-Fi.
- Klepněte na Přidat síť.
- Vyhledejte síť a klepněte na ni.
- Zapněte telefon a spusťte aplikaci Wear OS by Google.
- Na telefonu klepněte na Enter pro dokončení zadávání hesla.
- Zadejte heslo.

Pokud jsou hodinky spárované s telefonem se systémem Android a mají Wi-Fi, mohou se v případě ztráty připojení Bluetooth k telefonu automaticky připojovat k uloženým sítím Wi-Fi. Tímto způsobem můžete získávat upozornění a používat hlasové vyhledávání pomocí hodinek ve vaší domácnosti a práci, i když je telefon v jiné místnosti.

#### **JAK SE CHYTRÉ HODINKY VYPÍNAJÍ?**

Stiskněte prostřední tlačítko nebo přejeďte prstem shora dolů po displeji. Procházejte nabídku a klepněte na Nastavení. Klepněte na Systém. Přejděte nahoru a klepněte na Vypnout. Potvrďte zaškrtnutím políčka.

#### **PROČ NEMŮŽU SPÁROVAT SVÉ CHYTRÉ HODINKY S TELEFONEM?**

Ujistěte se, že jsou chytré hodinky nabité a na telefonu je povolena technologie Bluetooth. Spusťte aplikaci Wear OS by Google a podle pokynů na obrazovce spárujte hodinky. Pokud se nepřipojí, zkontrolujte nabídku Bluetooth na telefonu.Pokud jsou v seznamu zařízení uvedeny chytré hodinky, odeberte je. Spusťte aplikaci Wear OS by Google a opakujte proces párování.

#### **KOLIK CHYTRÝCH HODINEK MŮŽE BÝT SPÁROVÁNO S APLIKACÍ NAJEDNOU?**

iOS: S aplikací mohou být v jednom okamžiku spárované jenom jedny hodinky. ANDROID: Souběžně lze párovat více hodinek.

#### **JAK MÁM ZRUŠIT SPÁROVÁNÍ CHYTRÝCH HODINEK S TELEFONEM?**

- Otevřete aplikaci Wear OS by Google a přejeďte dolů k položce Advanced Settings (Pokročilá nastavení).

- Pro odpojení hodinek klikněte na tlačítko Forget Watch (Zapomenout hodinky) ve spodní části displeje a restartujte své zařízení.
- Chytré hodinky odeberte z nastavení Bluetooth telefonu.

#### **JAK AKTUALIZUJI WEAR OS BY GOOGLE PŘES GOOGLE PLAY STORE?**

Na svých chytrých hodinkách můžete zkontrolovat a stáhnout aktualizace přes Play Store. - Ujistěte se, že jsou hodinky připojeny k Wi-Fi nebo 3G.

- Na chytrých hodinkách vstupte do nabídky aplikace a otevřete Play Store.
- Najděte a klepněte na Wear OS by Google

- Na stránce podrobností klepněte na Aktualizovat. Pokud neuvidíte Aktualizovat, pak je Wear OS by Google aktuální.

#### **JAK MÁM APLIKACI WEAR OS BY GOOGLE ODINSTALOVAT?**

iOS: Na telefonu podržte stisknutou aplikaci Wear OS by Google a počkejte, až se ikony domovské obrazovky uvolní a objeví se červené X. Kliknutím na červené X na aplikaci Wear OS by Google aplikaci odeberte.

ANDROID: Konkrétní kroky mohou být různé podle výrobce telefonu. Obecně je postup takový, že na telefonu přejdete do nabídky Nastavení, vyberete Aplikace nebo Správce aplikací, kliknete na Wear OS by Google a vyberete Odinstalovat.

#### **JAK SE OBNOVUJE TOVÁRNÍ NASTAVENÍ CHYTRÝCH HODINEK?**

Resetováním hodinek do továrního nastavení smažete všechna uložená data. Tato data nelze obnovit. Data obsahují záznamy a karty vašich aktivit, údaje o cvičení, jakékoli instalované aplikace třetích stran a jakákoli data, která uložily, nastavení systému a předvolby. Nejsou však ovlivněna data uložená na vašem účtu Google. Resetování hodinek nezpůsobí tovární resetování telefonu nebo tabletu.

Pokud chcete obnovit tovární nastavení, postupujte takto:

- Stiskněte tlačítko uprostřed k zapnutí displeje.
- Stisknutím tlačítka uprostřed přejděte do nabídky aplikace.
- Procházejte nabídku a klepněte na Nastavení.
- Klepněte na Systém.
- Klepněte na Odpojit a resetovat.
- Potvrďte zaškrtnutím políčka.
- Po obnovení továrního nastavení hodinek je nutné hodinky znovu spárovat s telefonem.

### **UPOZORNĚNÍ**

#### **JAK OZNÁMENÍ FUNGUJÍ?**

Hodinky používají nastavení oznámení, která máte pro každou z aplikací na telefonu. Pokud aplikace vibruje nebo vydá zvuk pro oznámení na telefonu, hodinky zavibrují. Pokud aplikace nevibruje nebo nevydá zvuk pro oznámení, nebudou hodinky vibrovat, ale přesto na nich uvidíte kartu.

#### **JAKÁ OZNÁMENÍ BUDU DOSTÁVAT?**

Většina oznámení, která uvidíte na telefonu, se ukáže také na hodinkách. Patří sem upozornění na zmeškané hovory, textové zprávy, připomenutí akcí a další. Když dostanete oznámení, hodinky pouze zavibrují (to znamená nevydají zvuk).

#### **JAK SE DÁ ZKONTROLOVAT, JAKÁ OZNÁMENÍ MŮŽU DO CHYTRÝCH HODINEK DOSTÁVAT?**

Pokud do telefonu dostáváte oznámení, která nechcete vidět na hodinkách, můžete ukončit zobrazování konkrétních aplikací na hodinkách. Své preference týkající se oznámení můžete upravit v aplikaci Wear OS by Google. Klepněte na Notifications (Oznámení) v menu Settings (Nastavení) na hlavní obrazovce. V menu Notifications (Oznámení) můžete odškrtnout veškeré aplikace, od kterých si nepřejete na hodinkách přijímat oznámení. Když na telefonu posloucháte hudbu, vždy uvidíte kartu Hudba s možnostmi pro pozastavení a přehrávání. Tuto kartu nemůžete vypnout.

#### **JAK SE POUŽÍVÁ REŽIM NERUŠIT?**

V režimu Nerušit jsou vypnuty vibrace, ale stále se zobrazují karty s notifikacemi.

- Přejeďte prstem dolů z horní části obrazovky.
- Android: Režim povolíte klepnutím na ikonu přeškrtnutého kolečka.

# **Obsah je uzamčen**

**Dokončete, prosím, proces objednávky.**

**Následně budete mít přístup k celému dokumentu.**

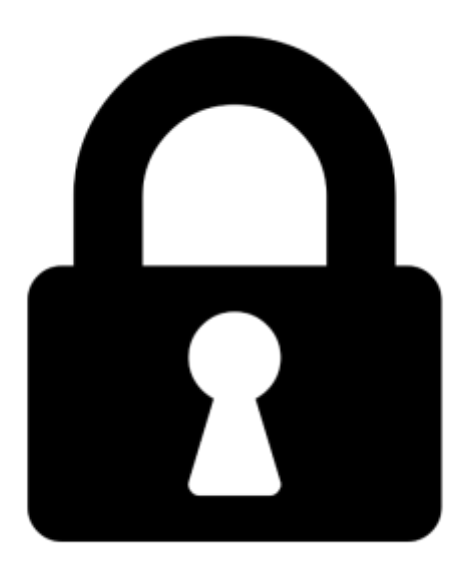

**Proč je dokument uzamčen? Nahněvat Vás rozhodně nechceme. Jsou k tomu dva hlavní důvody:**

1) Vytvořit a udržovat obsáhlou databázi návodů stojí nejen spoustu úsilí a času, ale i finanční prostředky. Dělali byste to Vy zadarmo? Ne\*. Zakoupením této služby obdržíte úplný návod a podpoříte provoz a rozvoj našich stránek. Třeba se Vám to bude ještě někdy hodit.

*\*) Možná zpočátku ano. Ale vězte, že dotovat to dlouhodobě nelze. A rozhodně na tom nezbohatneme.*

2) Pak jsou tady "roboti", kteří se přiživují na naší práci a "vysávají" výsledky našeho úsilí pro svůj prospěch. Tímto krokem se jim to snažíme překazit.

A pokud nemáte zájem, respektujeme to. Urgujte svého prodejce. A když neuspějete, rádi Vás uvidíme!